### INVOICING STANDARD PURCHASE ORDERS

This guide is relevant if Tirlan has sent you a **Standard Ariba Purchase Order (PO)** and you wish to create an invoice against this PO.

A Standard Ariba PO will be easily identifiable, as the PO number will begin with the numbers **49 or 459**.

**Note:** If you have received a PO that begins with the numbers **479**, please refer to the guide: **Ariba Invoicing\_Framework\_Purchase Order**.

#### **BEFORE YOU START:**

o If this is your **first time using Ariba** and you do not have a username and password, complete your registration first by following the instructions provided in the guide: **Ariba Registration**

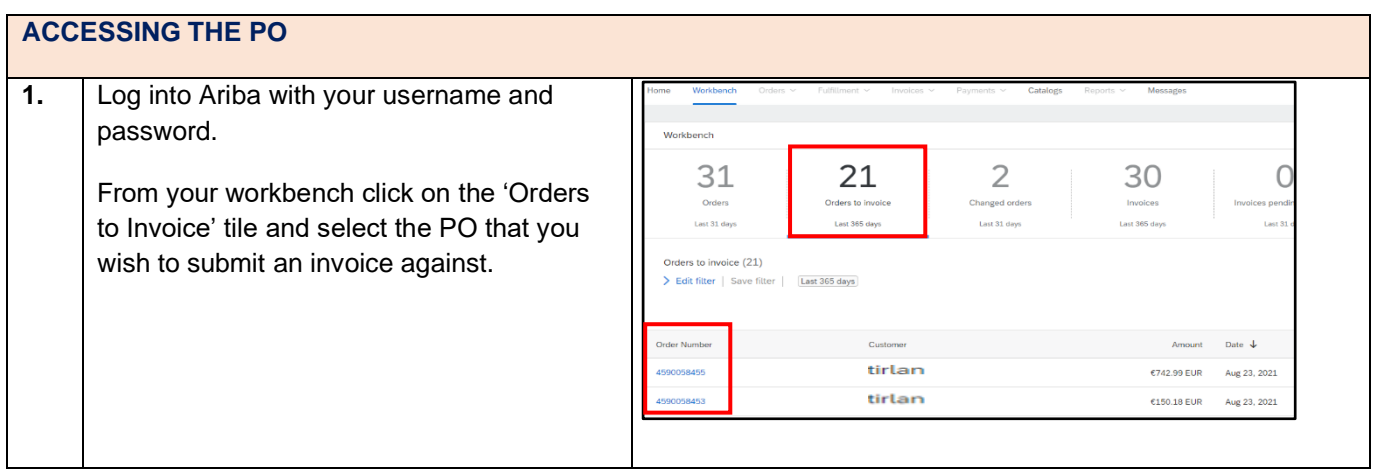

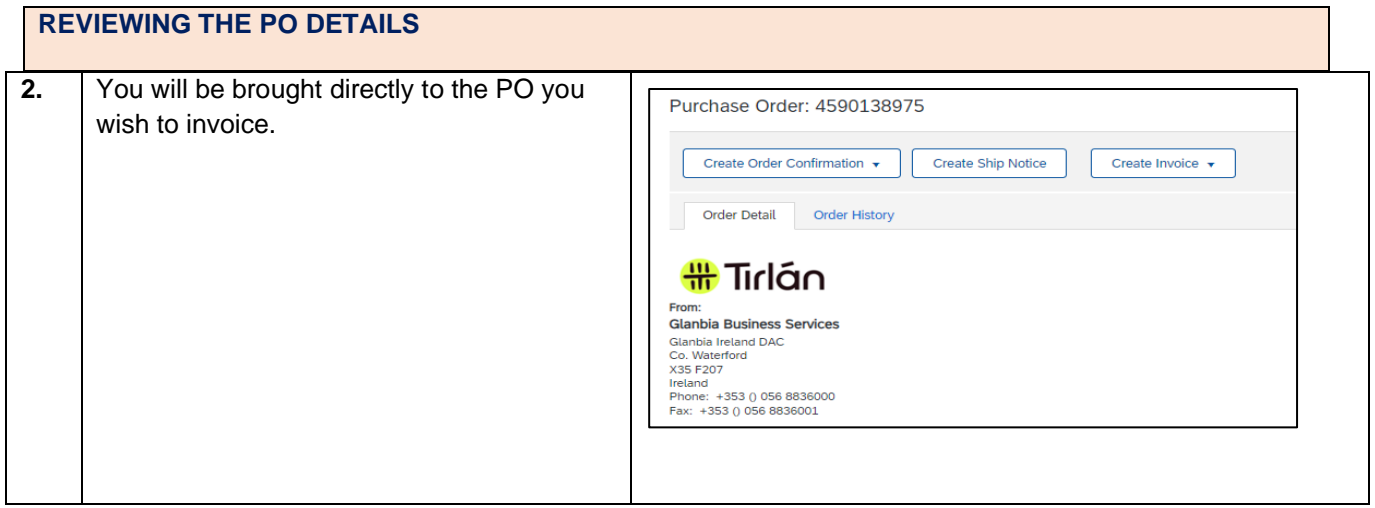

### $<sup>①</sup>$ Tirlán</sup>

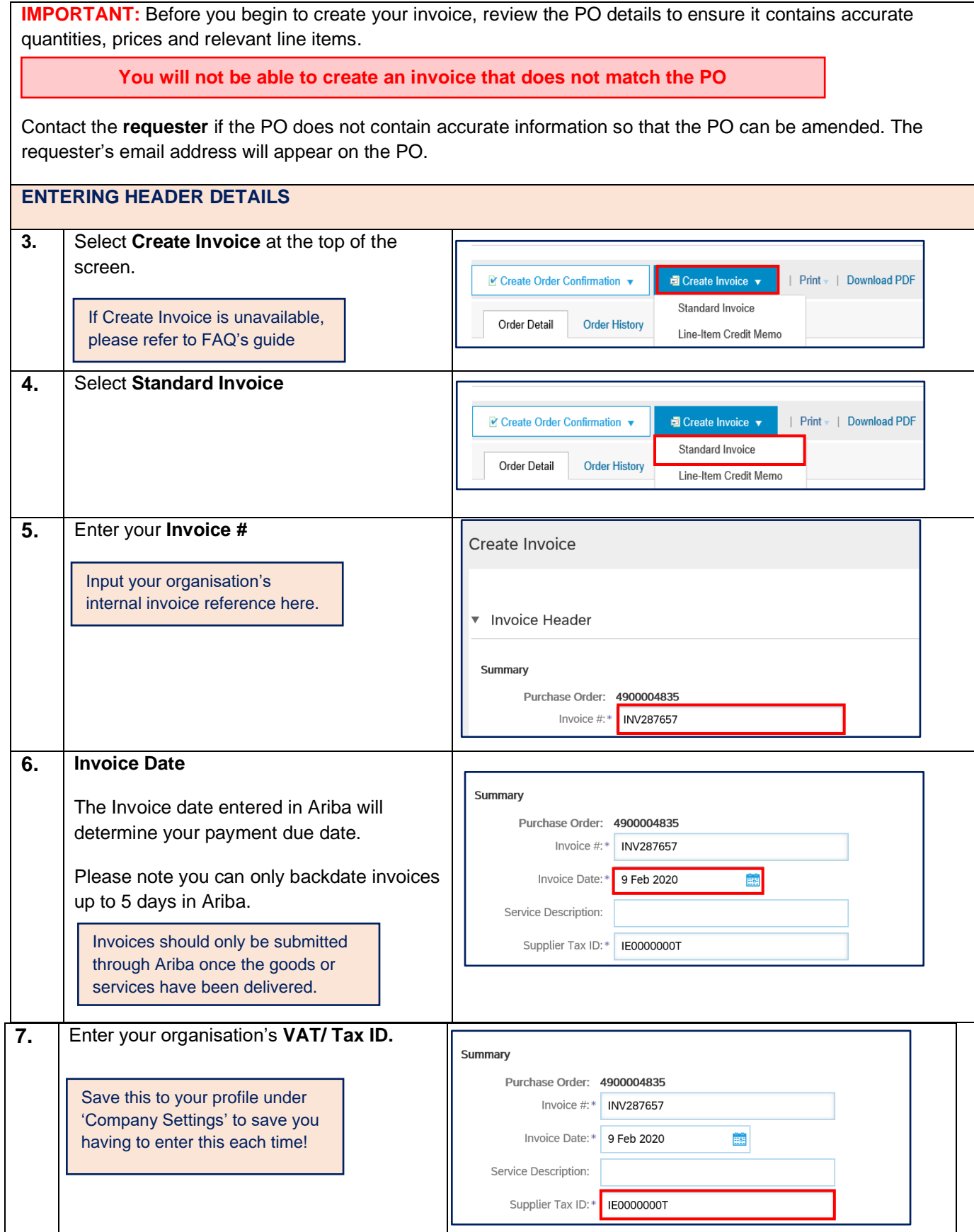

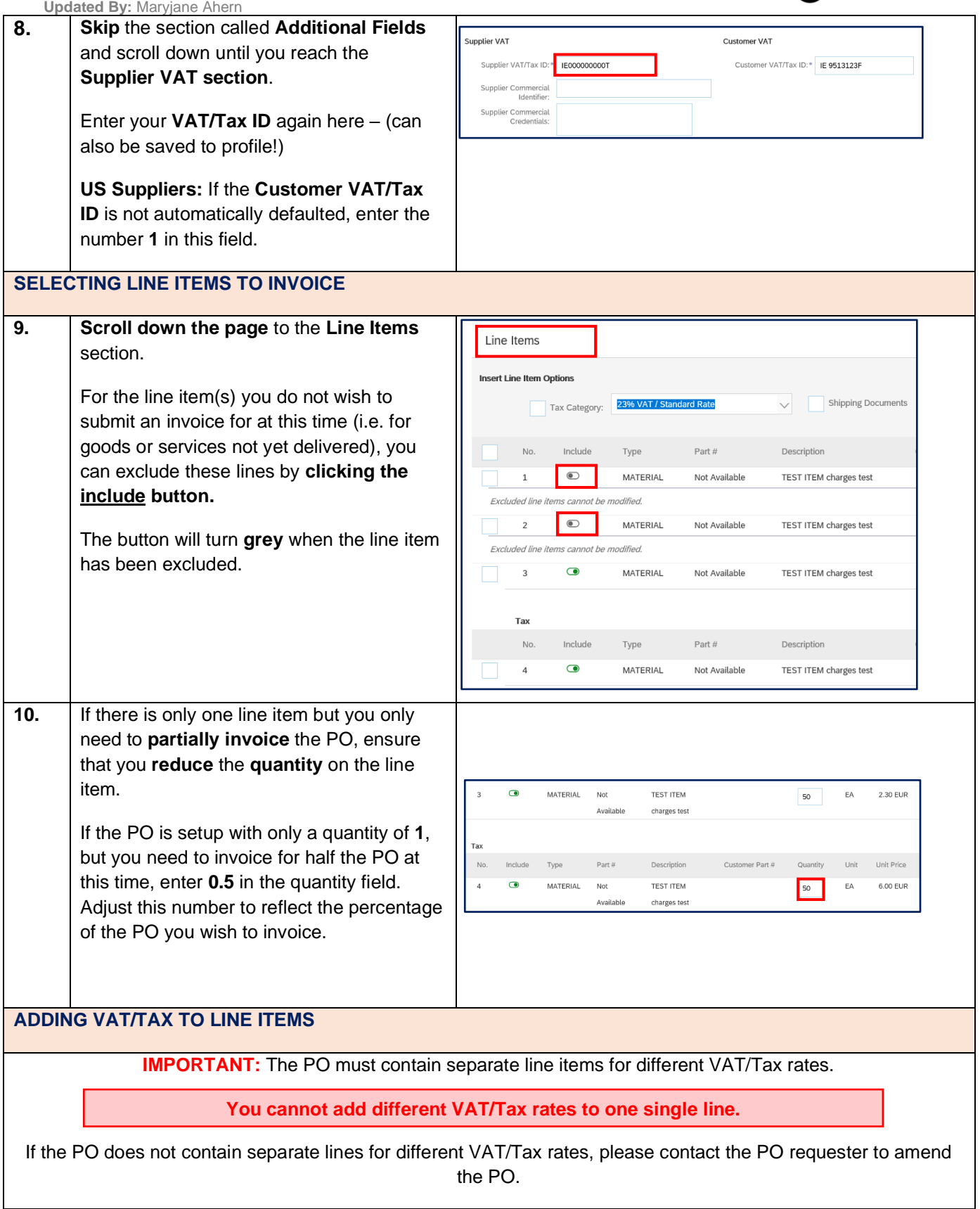

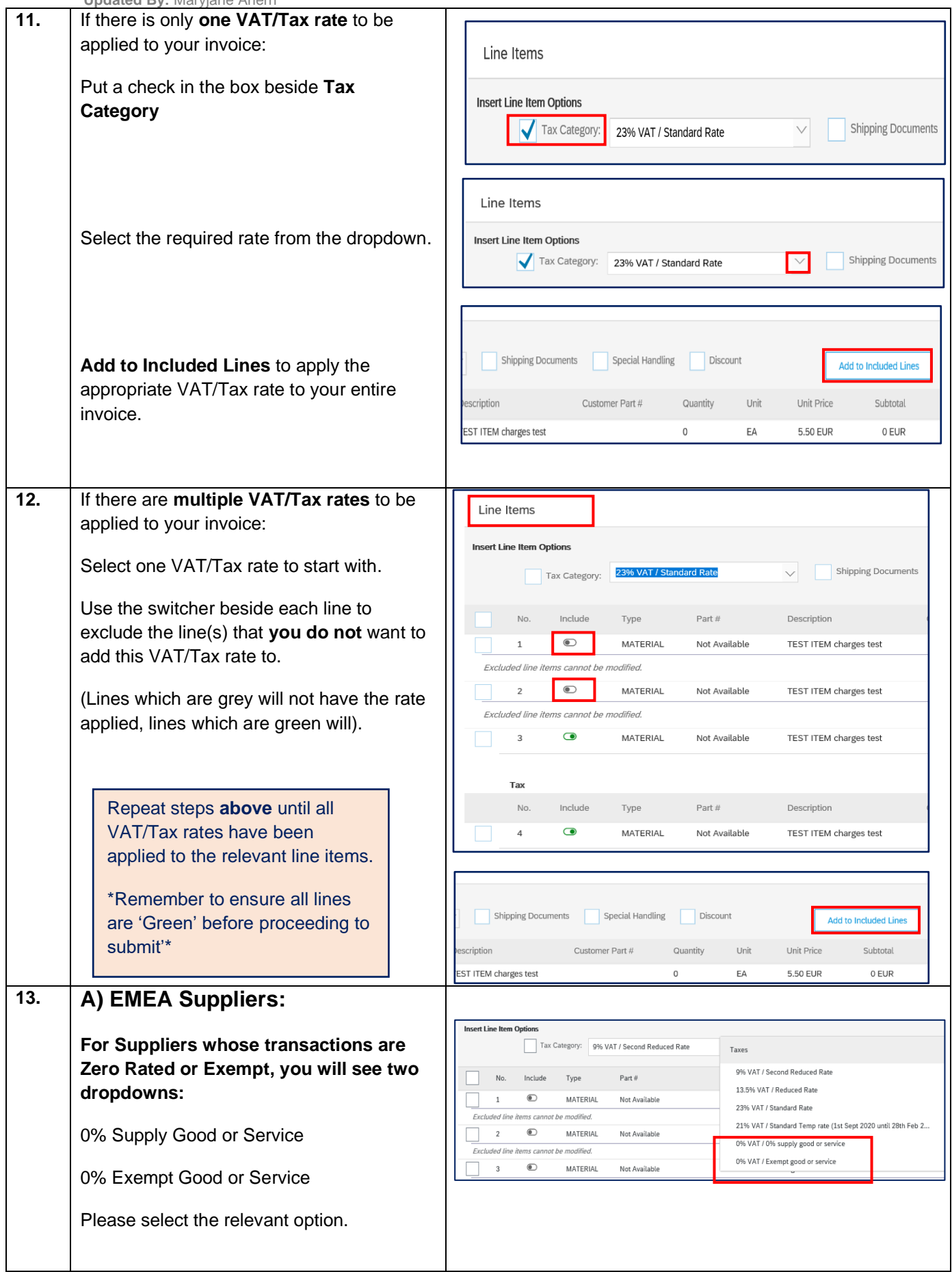

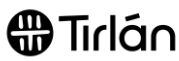

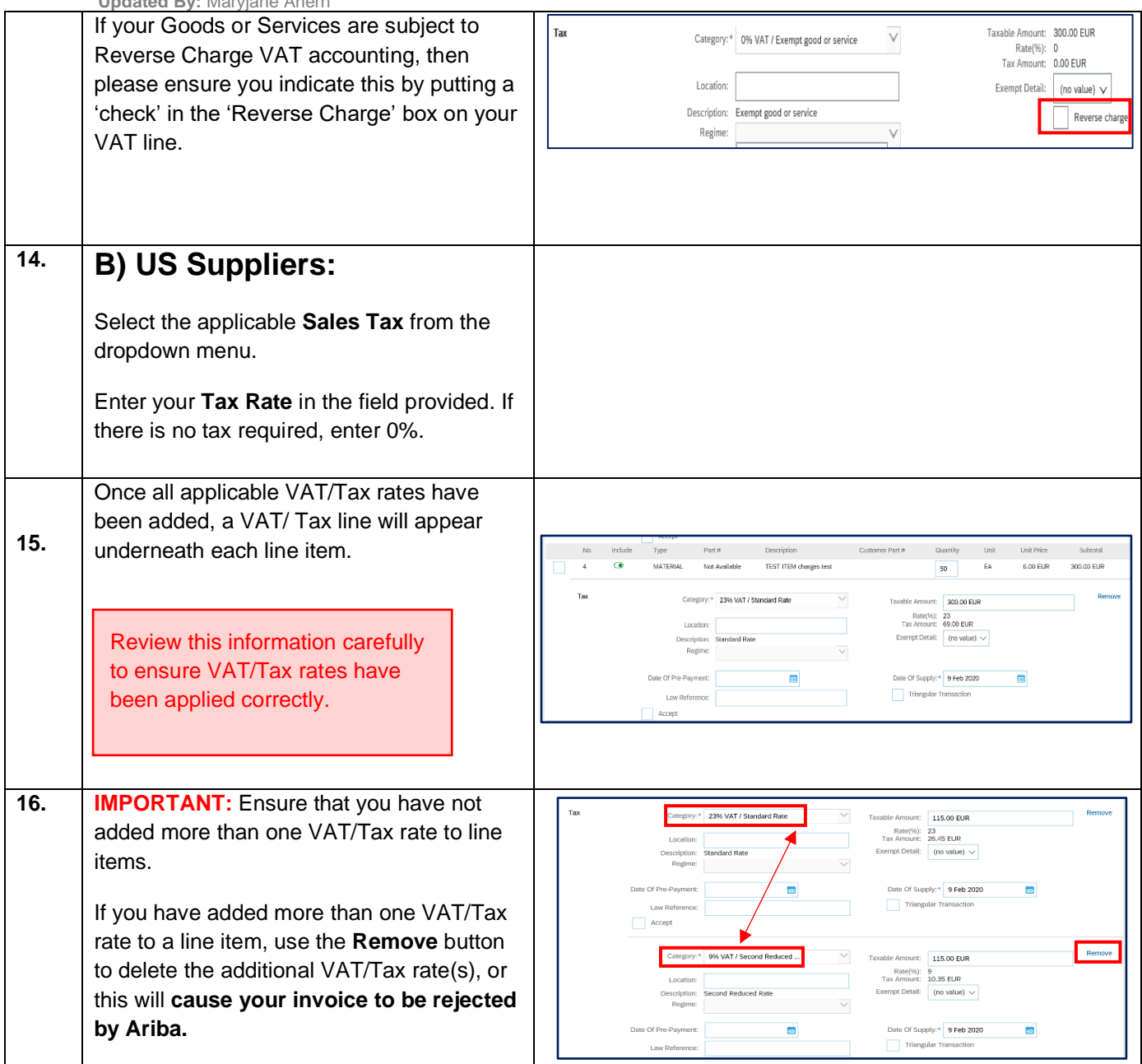

#### **ADDING ATTACHMENTS TO YOUR SUBMISSION**

.

For certain purchase types, Tirlan may require you to attach a PDF copy of your own invoice to your submission to support tax validation. If you are required to attach a copy of your invoice, an error will occur if you try to submit your invoice without adding an attachment.

All suppliers can attach a PDF copy of their invoice as a supporting document (even if it is not mandatory for you to do so) but the amount that will be paid to you will be the amount that is processed on your Ariba submission, not the amount on your PDF invoice.

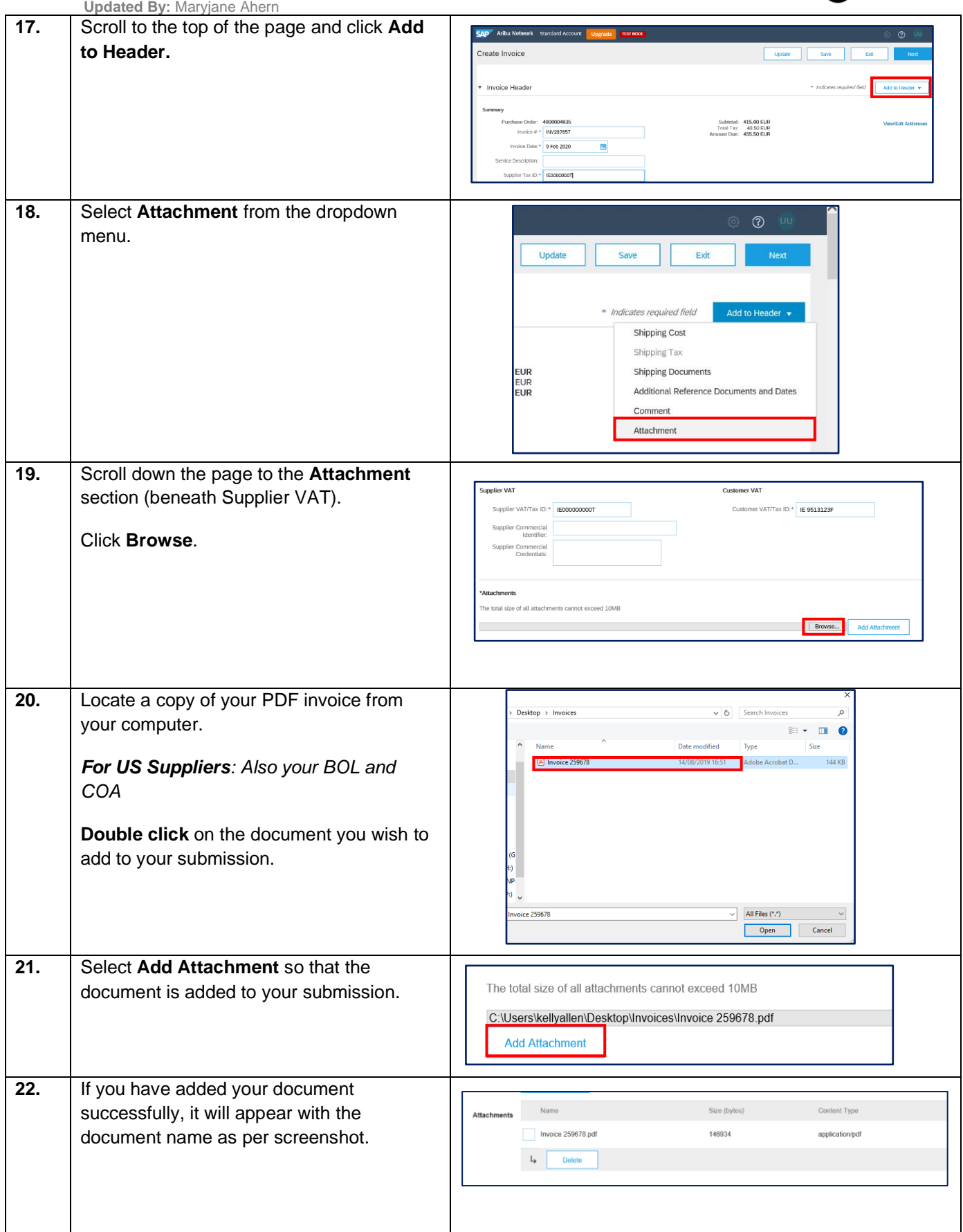

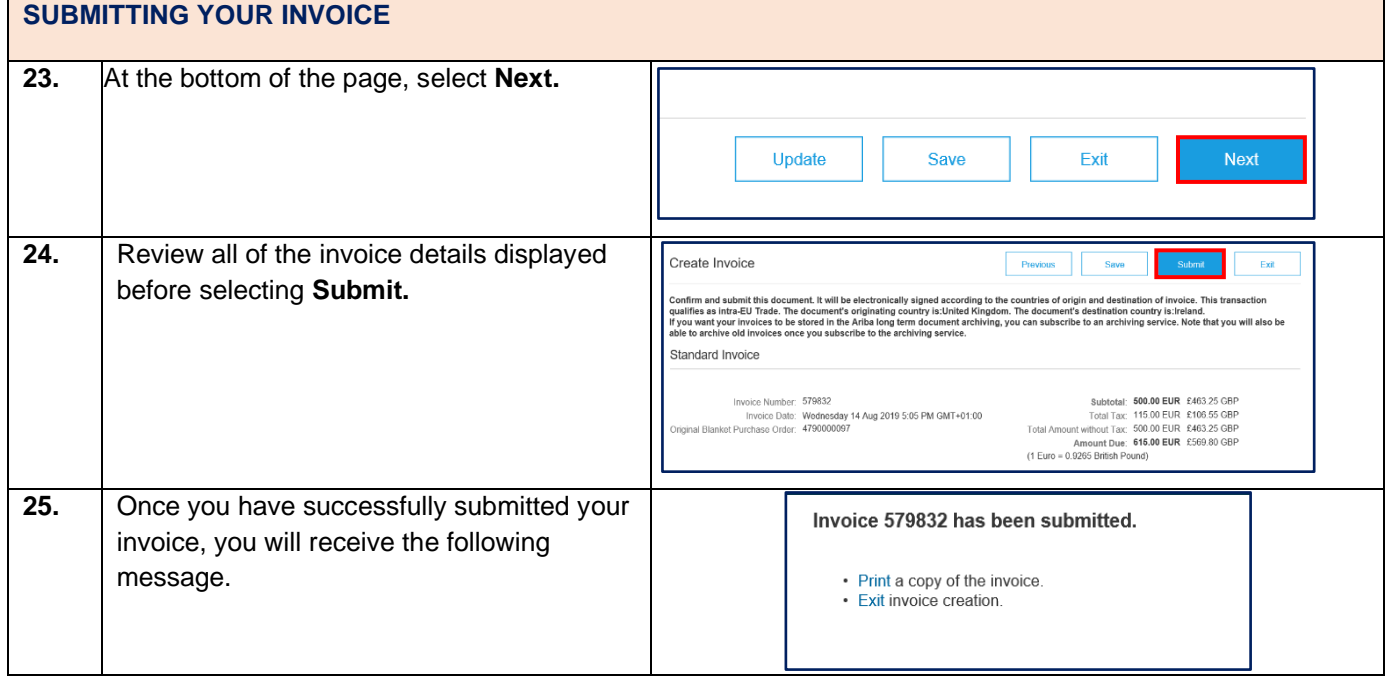

The following information is relevant if you supply Tirlan with goods or services that require a goods receipt note (GRN) to be completed by Tirlan before an invoice can be submitted.

#### **What is a Goods Receipt Note (GRN)?**

A GRN is an acknowledgement that is entered on Tirlan's procurement system by the requester when goods or services have been delivered.

#### **How will I know if this rule is applicable to my invoices?**

Suppliers will see that the **Create Invoice** option in Ariba is greyed out when a goods receipt has not been completed.

When you hover over the greyed out button, a message will appear indicating that a receipt is required before an invoice can be generated.

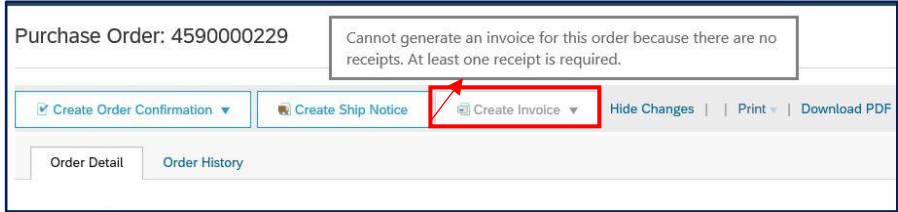

If this message appears, it means you will not be able to submit an invoice until the goods receipt has been completed.

If you have delivered the goods or service and need to submit an invoice, please contact the requester (email address can be found on the PO) as they will need to complete the goods receipt before you can submit your invoice.

Once a goods receipt has been completed, the **Create Invoice** option will become available.

The following instructions are provided to help suppliers;

- o Enable alerts to notify suppliers when a goods receipt has been completed by Tirlan
- o Identify which PO line items can be invoiced against

### $<sup>①</sup>$ Tirlán</sup>

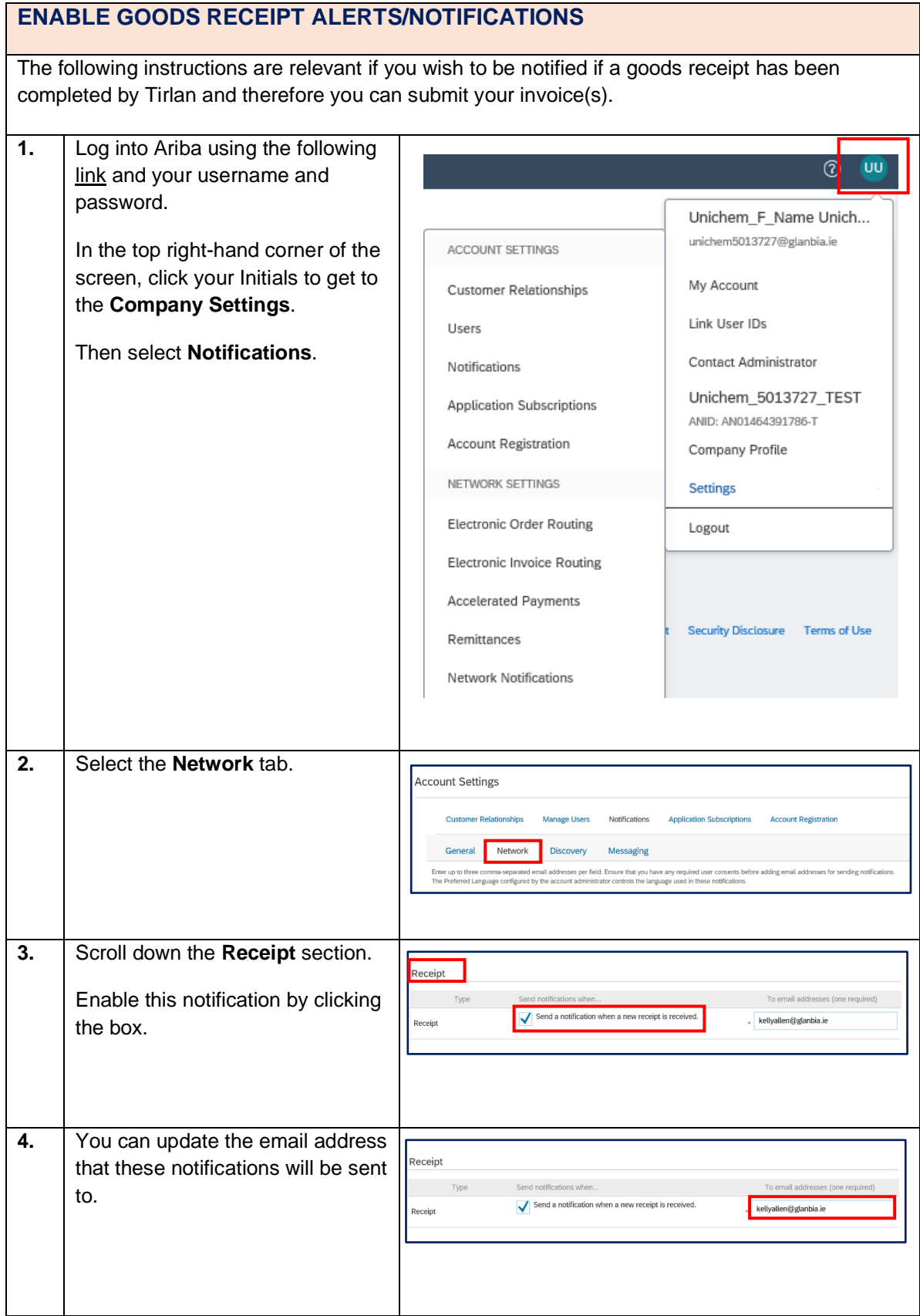

### $<sup>①</sup>$ Tirlán</sup>

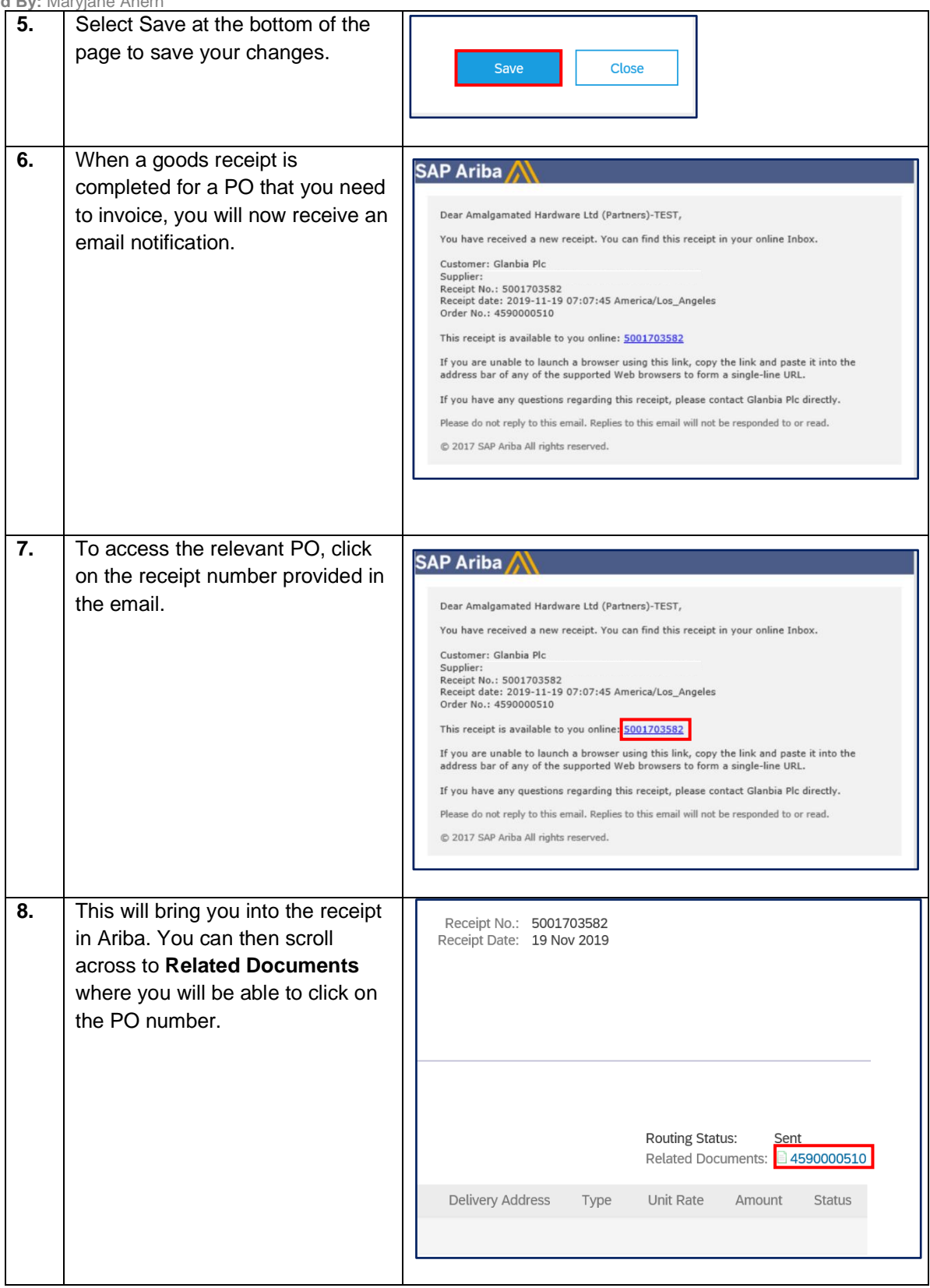

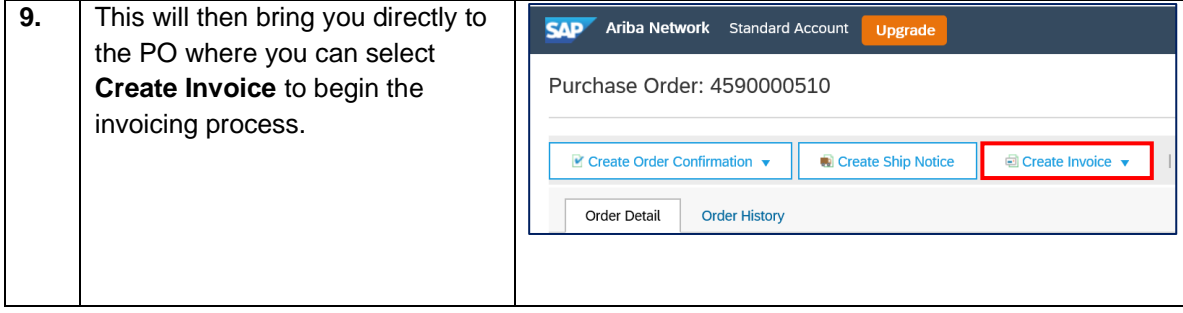

### APPENDIX 2: IDENTIFYING THE PO LINES AVAILABLE TO INVOICE

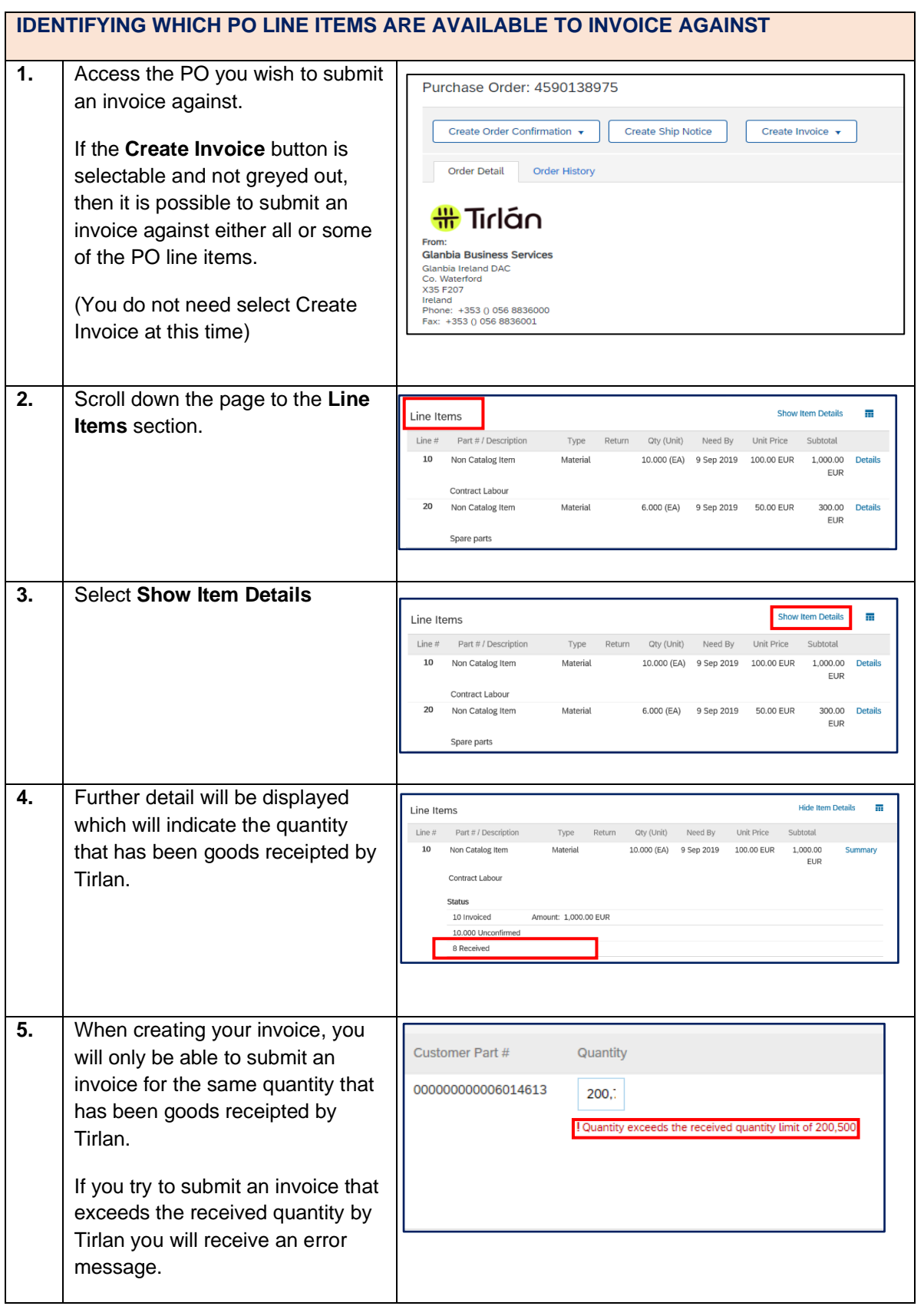